# **SISTEM PEMANTAUAN KEBERADAAN KENDARAAN EKSPEDISI PADA PT SUMBER REJEKI KRIAN**

Faisal Reza<sup>1</sup>, Tutut Wurijanto<sup>2</sup>, Teguh Sutanto<sup>3)</sup>

<sup>1)</sup> S1 / Jurusan Sistem Informasi, STIKOM Surabaya, email : ic4lisasi@gmail.com <sup>2)</sup> S1 / Jurusan Sistem Informasi, STIKOM Surabaya, email : tutut@stikom.edu 3) S1 / Jurusan Sistem Informasi, STIKOM Surabaya, email : teguh@stikom.edu

**Abstract :** PT Sumber Rejeki is a company that provide rent vehicle for expedition. The consumer can be from the government, BUMN, industry, trade company, etc. The problem is there is no system that can monitoring the movement of the company vehicles. Beside that, company want to give more advantage for the consumer, consumer can monitoring the vehicles. With the implementation of Expedition Vehicles Monitoring System on PT Sumber Rejeki that can solve the problem, cause the system can provide company desire for monitoring the vehicles. This system is web base online system. Based on the analisis that can conclude the system can monitoring the vehicles, it can evidenced by the change of the latitude and longitude coordinate from the database. Comasi, STIKOM Surabaya, email : ic4lisasi@gmail.com<br>
(formasi, STIKOM Surabaya, email : ic4lisasi@gmail.com<br>
formasi, STIKOM Surabaya, email : itaut@stikom.edu<br>
y that provide rent vehicle for expedition. The consumer can

**Keywords:** *Monitoring System, Expedition, Web Base.* 

PT Sumber Rejeki Krian adalah salah satu perusahaan yang bergerak di dalam bidang penyewaan kendaraan ekspedisi. Konsumen yang dilayani oleh perusahaan dapat dari berbagai pihak, yaitu instansi pemerintahan, BUMN, industri, perniagaan, dan instansi lainnya.

 Secara umum perusahaan ekpedisi mebutuhkan suatu sistem yang dapat digunakan untuk melakukan pemantauan terhadap kendaraan ekspedisi yang dimilikinya. Pada saat ini PT Sumber Rejeki Krian masih menggunakan proses manual dalam melakukan pemantauan terhadap kendaraan ekspedisi yang dimilikinya. Proses pemantauan dilakukan dengan cara menghubungi supir dan menanyakan posisi dari supir tersebut. ekspedisi yang dimilikinya. Pada saat ini PT Sumber<br>
Rejeki Krian masih menggunakan proses manual<br>
dalam melakukan pemantanan terhadap kendaraan<br>
ekspedisi yang dimilikinya. Proses pemantanan<br>
dilakukan dengan cara menghub

Proses pemantauan yang dilakukan secara manual tersebut memiliki berbagai macam kelemahan, yaitu :

1. Posisi kendaraan dapat dimanipulasi oleh supir

2. Jika terjadi hal-hal yang tidak diinginkan seperti pencurian maka tidak dapat dilakukan pelacakan terhadap kendaraan tersebut.

3. Konsumen tidak dapat melakukan pemantauan terhadap kendaraan yang disewanya.

*Tracking* menurut kamus Inggris – Indonesia memiliki arti mengikuti jalan, atau dalam artian bebasnya adalah suatu kegiatan untuk mengikuti jejak suatu obyek. Pengertian *tracking* atau pemantauan dalam hal ini adalah kegiatan untuk memantau keberadaan kendaraan berdasarkan posisi yang didapatkan dari peralatan *tracking.*

 Salah satu alat yang digunakan dalam melakukan *tracking* atau pemantauan adalah *Global Positioning System* (GPS). Menurut Hasanuddin (2007), GPS adalah sistem satelit navigasi dan penentuan posisi menggunakan satelit.

*Hypertext Preprocessor* (PHP) adalah *server side scripting environtment* yang dapat digunakan untuk membuat dan menjalankan aplikasiaplikasi di *web server* agar menjadi lebih interaktif dan *programmable*. PHP adalah bahasa *open source* yang dapat digunakan di berbagai mesin (linux, unix, windows). (Welling, 2001).

 Google Maps API adalah salah satu tool *geospatial* yang berbasis internet. Dengan menggunakan tool ini pengguna dapat melakukan berbagai macam operasi *geospatial* pada umumnya. Menurut Pimpler (2009), tool ini juga dapat digunakan bersamaan dengan bahasa pemrograman lain seperti PHP, ASP.NET, atau ColdFusion.

 Setelah dilakukan *survey*, dan analisa terhadap sistem pemantauan manual yang ada saat ini, dibutuhkan suatu sistem pemantauan yang dapat mengatasi kelemahan yang dihadapai oleh sistem manual. Untuk itu dibuatlah suatu sistem berbasis web yang memanfaatkan GPS sebagai alat *tracking*, dan Google Maps API sebagai visualisasi posisi kendaraan. Digunakannya web didasarkan pada kemudahan yang ditawarkan oleh sistem berbasis web, yaitu dapat dilakukan pengaksesan sistem dengan mudah dan dapat diakses dimana saja selama terdapat koneksi internet.

 Dengan adanya sistem pemantauan ini, diharapkan pihak perusahaan dapat melakukan pemantauan terhadap kendaraan yang dimilikinya. Dan bagi pihak konsumen dapat melakukan pemantauan terhadap kendaraan yang disewanya.

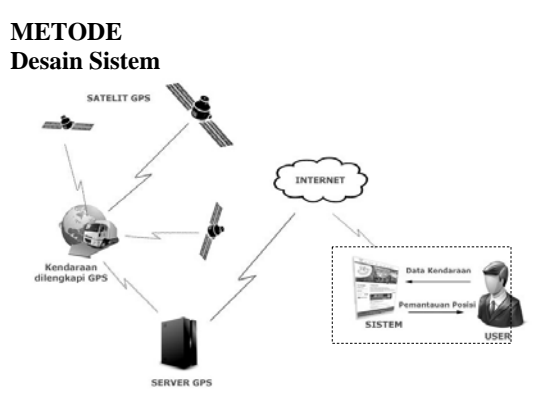

Gambar 1. Gambaran Umum Sistem

Pada gambar 1 dapat dilihat gambaran sistem secara umum, tetapi yang dikerjakan pada sistem hanyalah sebatas pada gambar yang berada didalam garis hitam putus-putus. Penjelasan dari gambaran umum sistem adalah berikut ini :

- 1. GPS *module* yang terdapat pada kendaraan akan memetakan posisi kendaraan berdasarkan posisi kendaraan terhadap satelit GPS yang ada, untuk dapat memetakan posisi kendaraan maka dibutuhkan tiga atau lebih satelit GPS.
- 2. Setelah posisi kendaraan dapat diketahui, lalu data posisi kendaraan akan dikirimkan kepada server GPS yang terdapat pada *provider* layanan GPS. Data ini dikirimkan dengan menggunakan media sms maupun GPRS. Untuk dapat melakukan pengiriman ini maka GPS *module* telah dilengkapi alat yang dapat mengirimkan data posisi kendaraan melalui sms atau GPRS. Data yang dikirimkan ini adalah berupa data lokasi (*latitude* dan *longitude*), data *odometer* dan data kecepatan kendaraan.
- 3. Sedangkan pada sisi sistem akan meminta data yang telah diterima oleh *server provider* GPS, dalam hal ini data yang diterima oleh sistem adalah berupa data yang berbentuk file CSV (*comma-separated value*).
- 4. Selanjutnya data yang masih berupa file CSV ini akan diproses oleh sistem dan kemudian diinputkan ke dalam basis data yang terdapat pada sistem. Hal ini bertujuan agar nantinya dapat dilakukan pelacakan *history* kendaraan dikarenakan file CSV yang didapat oleh sistem akan terus di *update* oleh *provider* GPS dalam selang waktu tertentu.
- 5. Dari data yang ada maka dapat dilakukan pemantauan terhadap posisi kendaraan. Yang dimaksud pemantauan disini adalah menampilkan posisi kendaraan pada Google Maps API berdasarkan data posisi kendaraan yang didapatkan dari provider GPS dan telah dimasukkan ke dalam basis data.

Gambaran umum proses pemantauan yang dilakukan dapat dilihat pada gambar 2.

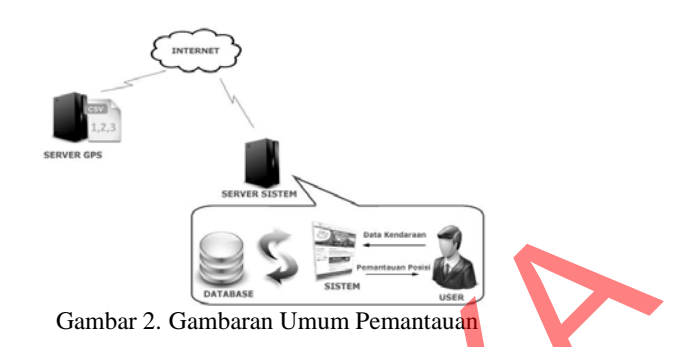

 Pada gambar 3 dapat kita lihat *system flow konsumen*, dimulai dari pengkasesan sistem oleh konsumen, lalu konsumen memasukkan data untuk *login*. Data *login* akan dicek oleh sistem, jika *valid* maka sistem akan menampilkan menu untuk konsumen. Untuk mengetahui apakah *login* konsumen *valid* atau tidak, maka akan dilakukan pengecekan terhadap *username* dan *password* konsumen terhadap tabel perusahaan. Lalu pada menu yang terdapat pada bagian konsumen, konsumen dapat melihat *history* transaksi yang pernah dilakukan dan yang sedang berjalan. Pada transaksi yang sedang berjalan maka konsumen dapat melihat visualisasi posisi terakhir kendaraan pada peta.

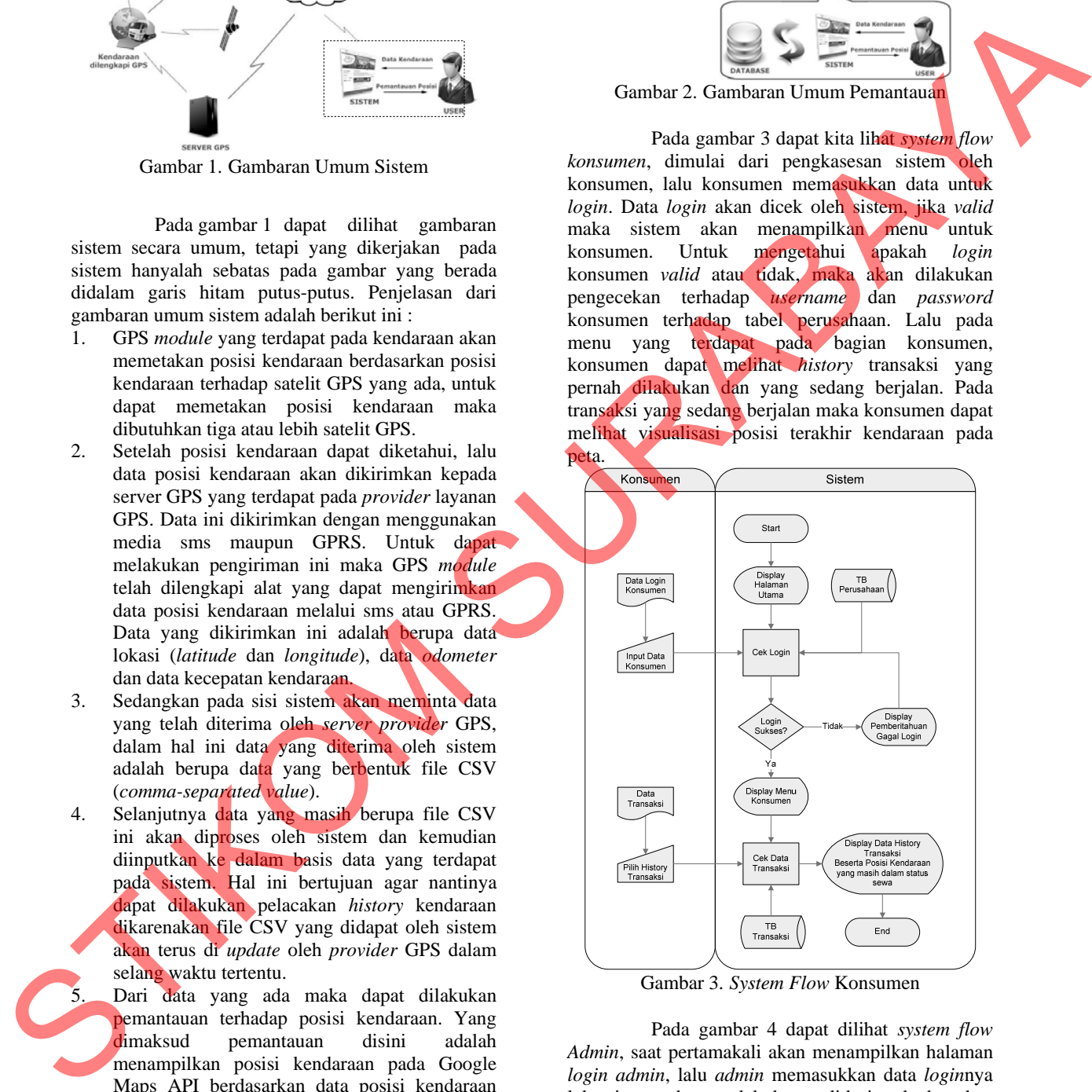

Gambar 3. *System Flow* Konsumen

 Pada gambar 4 dapat dilihat *system flow Admin*, saat pertamakali akan menampilkan halaman *login admin*, lalu *admin* memasukkan data *login*nya lalu sistem akan melakukan validasi terhadap data *login* tersebut. Pada proses validasi login akan dicocokkan dengan tabel *user*. Jika *login* sukses maka akan ditampilkan menu *admin*, pada menu ini terdapat menu pantau kendaraan yang akan menampilkan visualisasi posisi kendaraan pada peta, selain itu admin juga dapat melihat *history* perjalanan dari kendaraan yang ada.

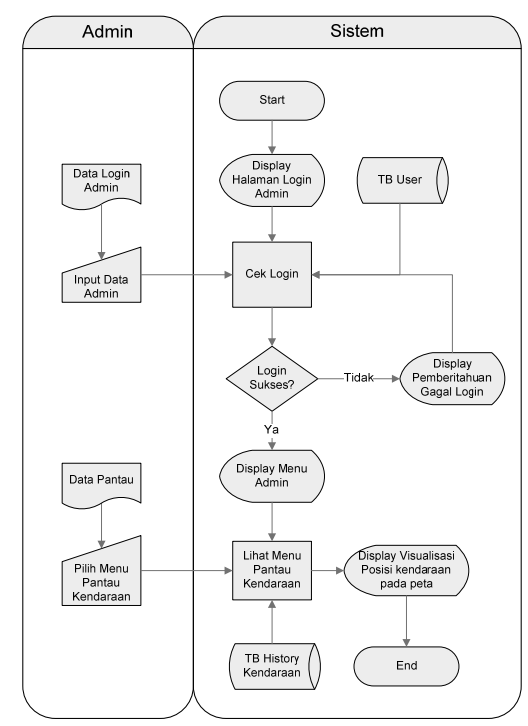

Gambar 4. *System Flow Admin*

 Pada gambar 5 *context diagram*, terdapat tiga entity yang berhubungan dengan sistem, yaitu admin, konsumen dan provider layanan GPS. *Admin* pada sistem dapat melakukan permintaan data pantau dan data *history*, sedangkan konsumen hanya dapat mengetahui keberadaan terakhir dari kendaraan yang disewanya. *Provider* GPS disini berfungsi sebagai penyedia data posisi dari kendaraan yang ada.

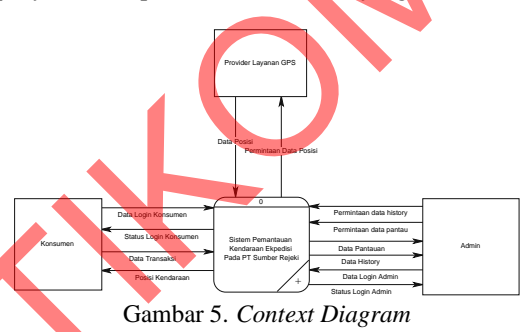

## **HASIL DAN PEMBAHASAN Halaman Konsumen (Detail History)**

Halaman konsumen (Detail *History*) adalah halaman yang dapat diakses oleh konsumen. Halaman ini berisi info tentang detail transaksi penyewaan yang pernah dan sedang berlangsung. Pada halaman ini dapat dilihat peta posisi kendaraan yang sedang dalam masa penyewaan (gambar 6), jika masa penyewaan terhadap suatu kendaraan telah selesai maka peta posisi kendaraan tidak akan dapat dilihat (gambar 7).

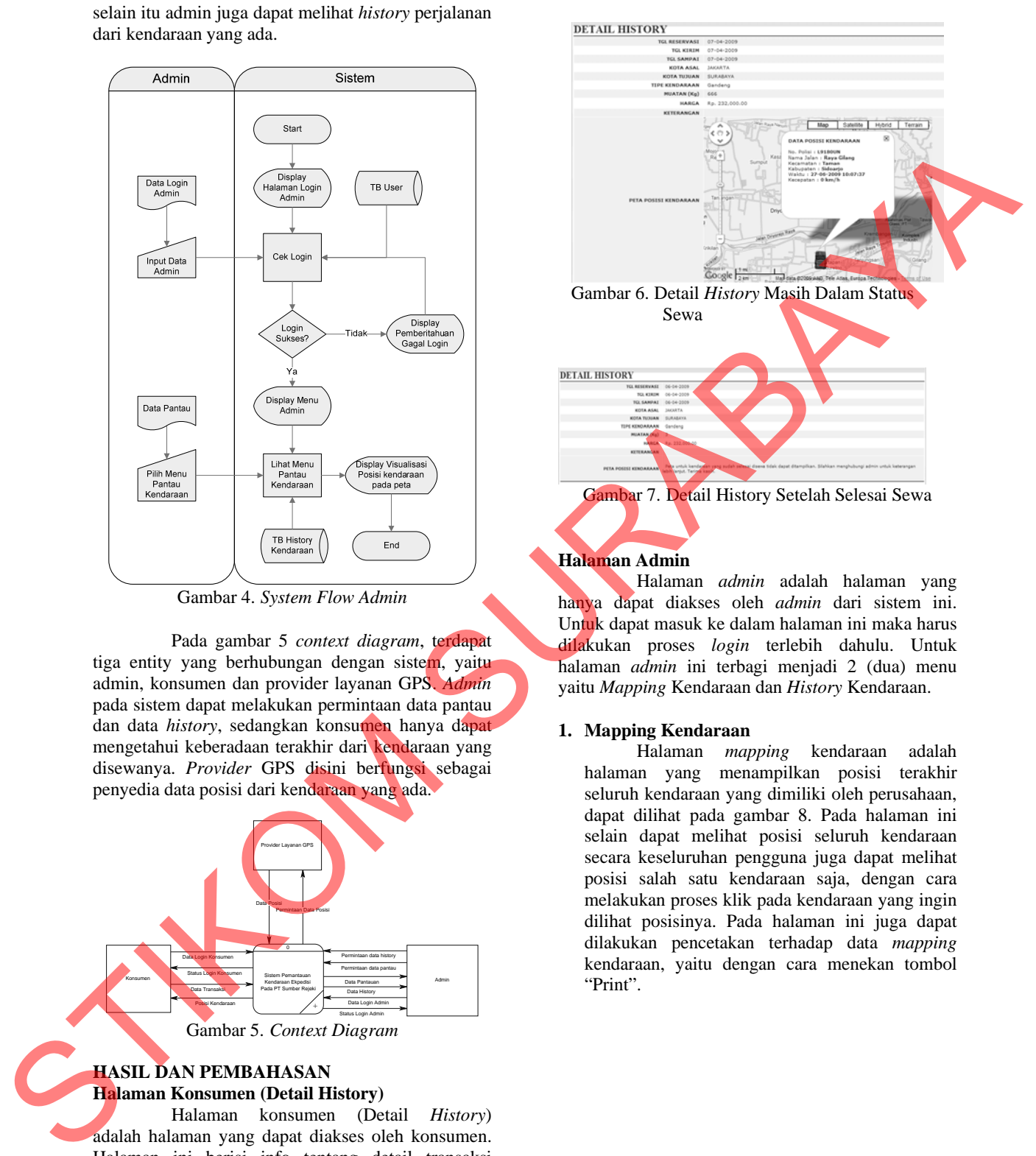

# **Halaman Admin**

 Halaman *admin* adalah halaman yang hanya dapat diakses oleh *admin* dari sistem ini. Untuk dapat masuk ke dalam halaman ini maka harus dilakukan proses *login* terlebih dahulu. Untuk halaman *admin* ini terbagi menjadi 2 (dua) menu yaitu *Mapping* Kendaraan dan *History* Kendaraan.

## **1. Mapping Kendaraan**

 Halaman *mapping* kendaraan adalah halaman yang menampilkan posisi terakhir seluruh kendaraan yang dimiliki oleh perusahaan, dapat dilihat pada gambar 8. Pada halaman ini selain dapat melihat posisi seluruh kendaraan secara keseluruhan pengguna juga dapat melihat posisi salah satu kendaraan saja, dengan cara melakukan proses klik pada kendaraan yang ingin dilihat posisinya. Pada halaman ini juga dapat dilakukan pencetakan terhadap data *mapping* kendaraan, yaitu dengan cara menekan tombol "Print".

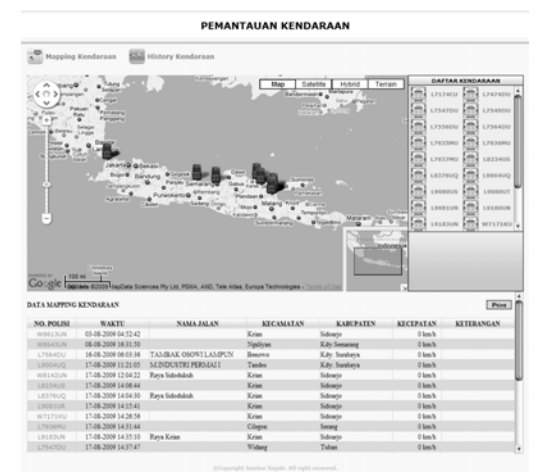

Gambar 8. Mapping Kendaraan

## **2. History Kendaraan**

 Halaman ini adalah halaman yang berfungsi untuk menampilkan *history* perjalanan dari kendaraan yang dimiliki oleh perusahaan. Untuk melihat *history* kendaraan dapat dilakukan dengan memilih kendaraan yang ingin dilihat *history-*nya, lalu pilih jarak waktu berdasarkan tanggal awal dan tanggal akhir yang ingin dilihat, lalu klik tombol "LIHAT". Maka *history* perjalanan dari kendaraan yang ingin dilihat akan ditampilkan (gambar 9).

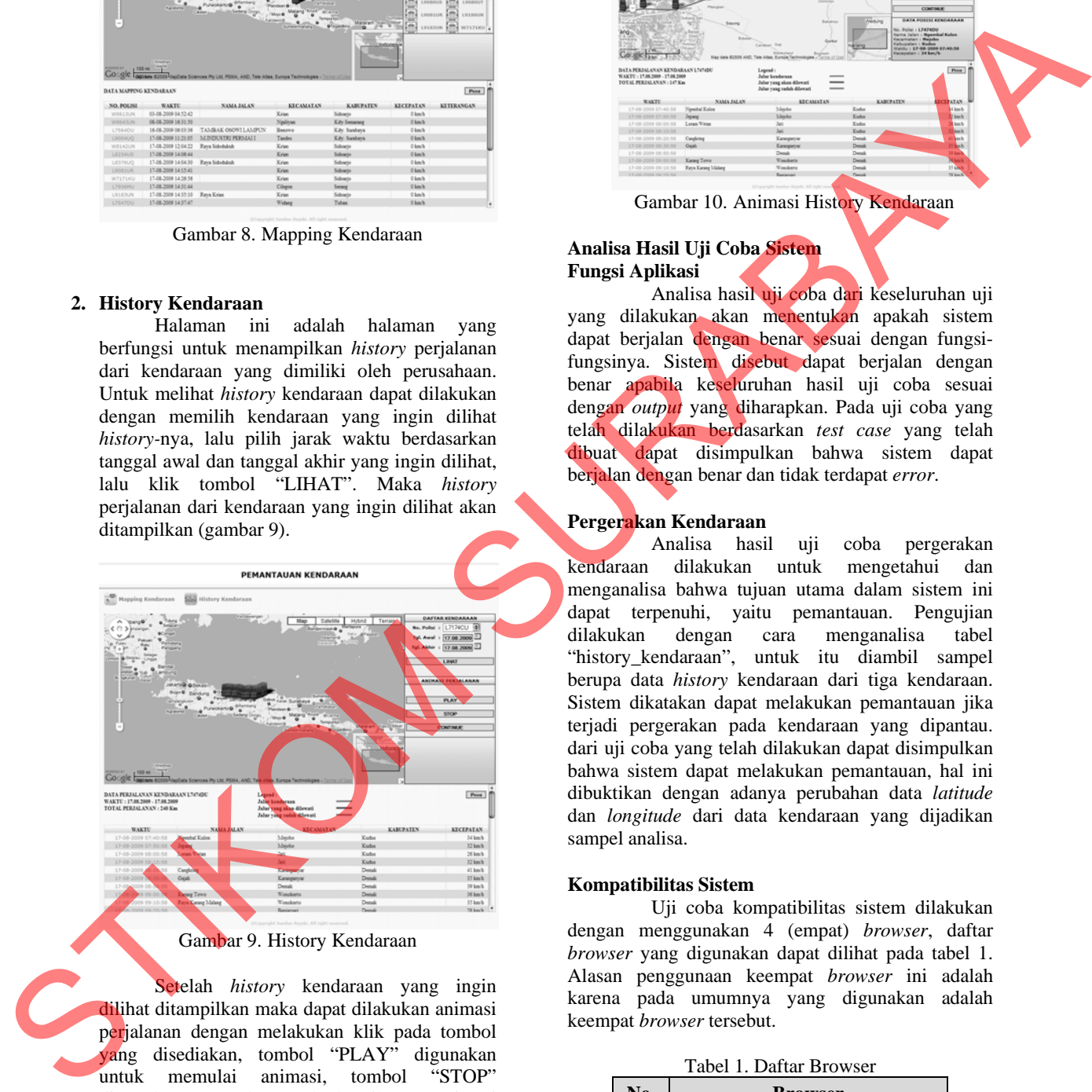

Gambar 9. History Kendaraan

 Setelah *history* kendaraan yang ingin dilihat ditampilkan maka dapat dilakukan animasi perjalanan dengan melakukan klik pada tombol yang disediakan, tombol "PLAY" digunakan untuk memulai animasi, tombol "STOP" digunakan untuk meberhentikan animasi sementara, lalu untuk melanjutkannya dapat melakukan klik pada tombol "CONTINUE" (gambar 10).

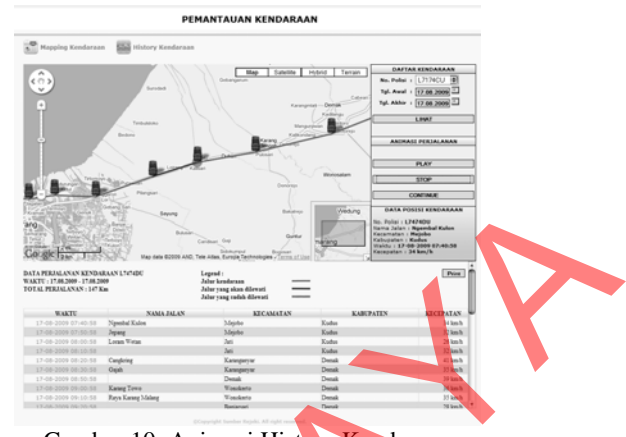

Gambar 10. Animasi History Kendaraan

# **Analisa Hasil Uji Coba Sistem Fungsi Aplikasi**

Analisa hasil uji coba dari keseluruhan uji yang dilakukan akan menentukan apakah sistem dapat berjalan dengan benar sesuai dengan fungsifungsinya. Sistem disebut dapat berjalan dengan benar apabila keseluruhan hasil uji coba sesuai dengan *output* yang diharapkan. Pada uji coba yang telah dilakukan berdasarkan *test case* yang telah dibuat dapat disimpulkan bahwa sistem dapat berjalan dengan benar dan tidak terdapat *error*.

# **Pergerakan Kendaraan**

Analisa hasil uji coba pergerakan kendaraan dilakukan untuk mengetahui dan menganalisa bahwa tujuan utama dalam sistem ini dapat terpenuhi, yaitu pemantauan. Pengujian dilakukan dengan cara menganalisa tabel "history\_kendaraan", untuk itu diambil sampel berupa data *history* kendaraan dari tiga kendaraan. Sistem dikatakan dapat melakukan pemantauan jika terjadi pergerakan pada kendaraan yang dipantau. dari uji coba yang telah dilakukan dapat disimpulkan bahwa sistem dapat melakukan pemantauan, hal ini dibuktikan dengan adanya perubahan data *latitude* dan *longitude* dari data kendaraan yang dijadikan sampel analisa.

## **Kompatibilitas Sistem**

Uji coba kompatibilitas sistem dilakukan dengan menggunakan 4 (empat) *browser*, daftar *browser* yang digunakan dapat dilihat pada tabel 1. Alasan penggunaan keempat *browser* ini adalah karena pada umumnya yang digunakan adalah keempat *browser* tersebut.

Tabel 1. Daftar Browser

| No. | <b>Browser</b>           |
|-----|--------------------------|
|     | Mozilla Firefox 3.0.13   |
|     | Opera 9.63               |
| 3   | Google Chrome 2.0.172.39 |
|     | Internet Explorer 8      |

Pada keempat *browser* ini akan diujikan beberapa proses sehingga dapat diketahui kompatibilitas dan kecepatan pengaksesan sistem. Daftar proses uji kompatibilitas yang akan diujikan dapat dilihat pada tabel 2. Sedangkan daftar proses uji kecepatan pengaksesan sistem dapat dilihat pada tabel 3.

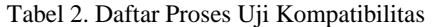

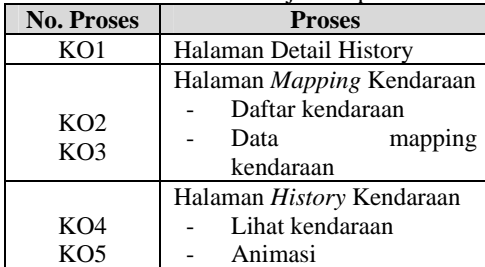

Tabel 3. Daftar Proses Uji Kecepatan Akses

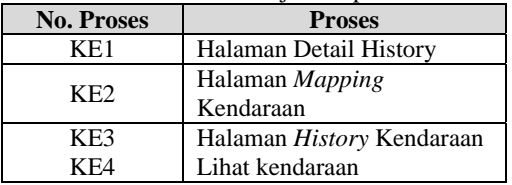

# Tabel 4. Hasil Proses Uji Kompatibilitas

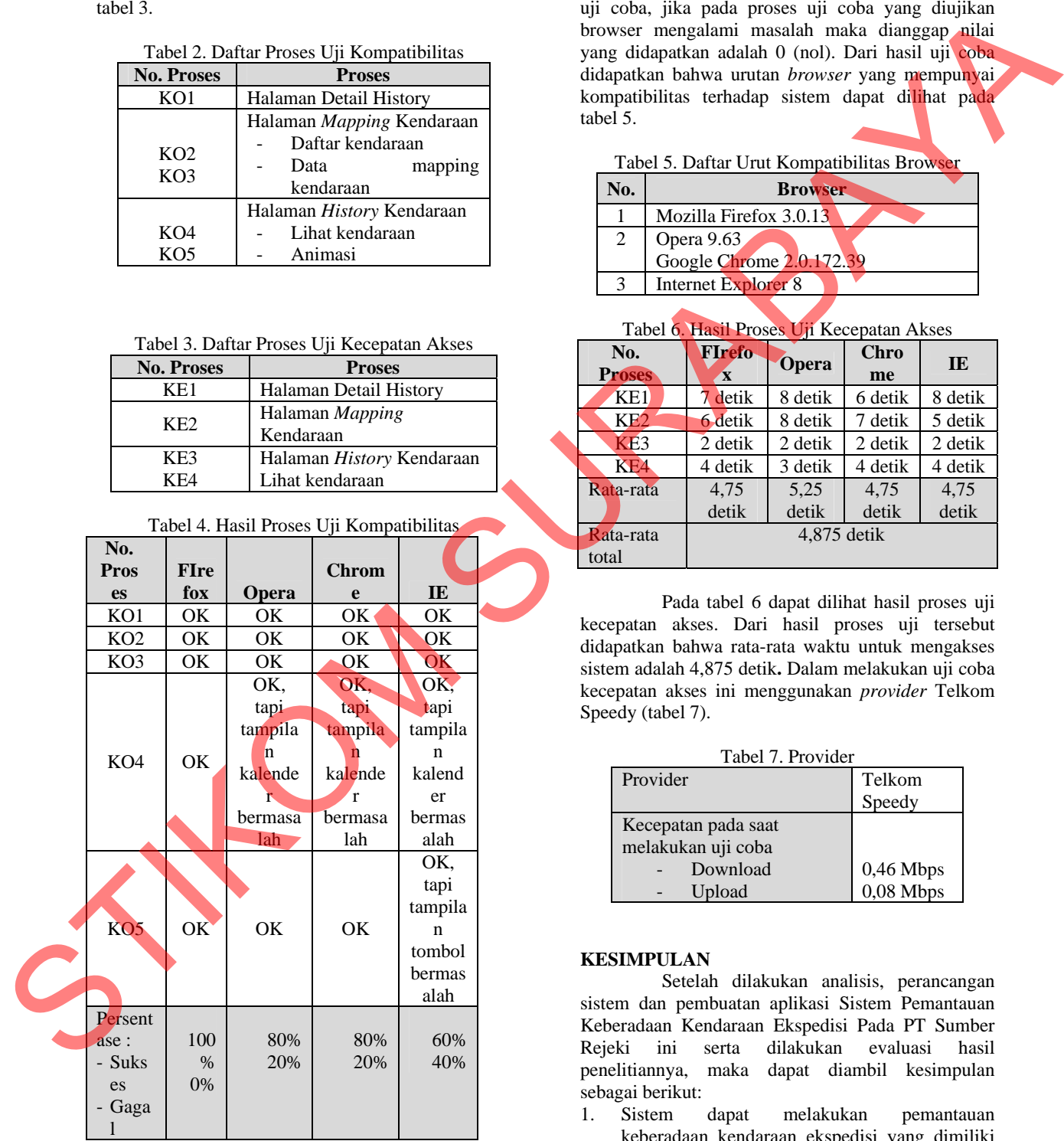

Pada tabel 4 dapat dilihat hasil dari proses uji kompatibilitas. Pada uji ini terdapat beberapa *browser* yang dapat menampilkan halaman atau proses yang diuji, tetapi terdapat beberapa masalah dalam menampilkan kalender atau tombol. Penulisan persentase sukses atau gagal berdasarkan dari hasil uji coba, jika pada proses uji coba yang diujikan browser mengalami masalah maka dianggap nilai yang didapatkan adalah 0 (nol). Dari hasil uji coba didapatkan bahwa urutan *browser* yang mempunyai kompatibilitas terhadap sistem dapat dilihat pada tabel 5.

#### Tabel 5. Daftar Urut Kompatibilitas Browser

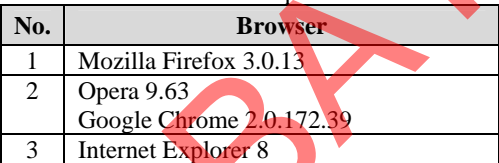

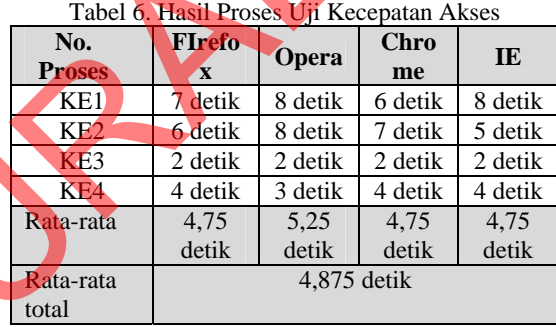

Pada tabel 6 dapat dilihat hasil proses uji kecepatan akses. Dari hasil proses uji tersebut didapatkan bahwa rata-rata waktu untuk mengakses sistem adalah 4,875 detik**.** Dalam melakukan uji coba kecepatan akses ini menggunakan *provider* Telkom Speedy (tabel 7).

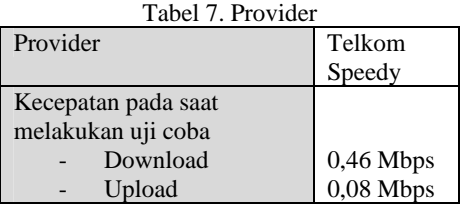

# **KESIMPULAN**

Setelah dilakukan analisis, perancangan sistem dan pembuatan aplikasi Sistem Pemantauan Keberadaan Kendaraan Ekspedisi Pada PT Sumber Rejeki ini serta dilakukan evaluasi hasil penelitiannya, maka dapat diambil kesimpulan sebagai berikut:

1. Sistem dapat melakukan pemantauan keberadaan kendaraan ekspedisi yang dimiliki perusahaan, dan memvisualisasikannya dalam bentuk peta.

- 2. Sistem dapat menampilkan informasi keberadaan kendaraan yang disewa oleh konsumen.
- 3. Berdasarkan uji coba yang dilakukan dapat diketahui bahwa sistem dapat melakukan proses pemantauan dengan baik. Hal ini dibuktikan dengan adanya perubahan dari nilai *latitude* dan *longitude* yang terdapat pada tabel.
- 4. Sistem rata-rata dapat berjalan dengan baik pada browser yang telah diuji cobakan

## **SARAN**

Adapun saran-saran yang dapat digunakan untuk mengembangkan sistem yang telah dibuat adalah sebagai berikut:

- 1. Sistem ini dapat dikembangkan menjadi sistem yang *realtime*. Untuk dapat menjadi sistem yang *realtime* tidak hanya didukung olah sistem itu sendiri, tetapi juga dibutuhkan dukungan data dari provider GPS yang di*update* secara berkala dalam rentang waktu yang pasti. stromagne and the stromagne and the formula control of the stromagne and the strong of the strong of the strong of the strong of the strong of the strong of the strong of the strong of the strong of the strong of the stron
	- 2. Kedepannya dapat dibuat sistem yang berbasis *mobile* sehingga pengguna dapat memantau keberadaan kendaraan langsung melalui perangkat *mobile* yang ada.

## **DAFTAR RUJUKAN**

Abidin, Hasanuddin Z, 2007, *Penentuan Posisi dengan GPS dan Aplikasinya*, Pradnya Paramita, Jakarta.

Pimpler, Eric, 2009, *Mashup Mania With Google Maps*, Geospatial Training Service LLC, Texas.

Syukur, Mark Ade, 1999, *Penulisan Ilmiah : Aplikasi Web Dengan PHP,* Universitas Gunadharma, Jakarta.

Welling, Luke and Thomson, Laura, 2001, *PHP and MySQL Web Development*, Sams Publishing, Indiana Polis.